#### ULI101: INTRODUCTION TO UNIX / LINUX AND THE INTERNET

WEEK 6: LESSON 1

LINKING FILES

PHOTOS AND ICONS USED IN THIS SLIDE SHOW ARE LICENSED UNDER [CC BY-SA](https://creativecommons.org/licenses/by-sa/3.0/)

# LESSON 1 TOPICS

#### **Linking Files**

- i-nodes
- Hard Links / Demonstration
- Symbolic Links / Demonstration

#### **Perform Week 8 Tutorial**

- Investigation I
- Review Questions (Questions  $1 2$ )

#### **Perform Assignment 2**

• Section 4: Linking Files and Directories

#### **inode (index) Number of a File:**

The **i-node number** is like a "**fingerprint"** which is **unique** for each file on a Unix / Linux file system.

The i-node is an **index** (**data structure**) that provides information about the file such as if the file is a **directory** or **regular file**, etc.

Referring to the diagram below, issuing the **ls** command using the **-i** option displays the **inode** number for each file. You can see that each file has its own **unique** *i-node* number in the file system.

```
[ murray.saul ] ls -li
total 0
1162999961 -rw-r--r-- 1 murray.saul users 0 Jan 31 07:26 a.txt
1164541350 -rw-r--r-- 1 murray.saul users 0 Jan 31 07:26 b.txt
1165743019 -rw-r--r-- 1 murray.saul users 0 Jan 31 07:26 c.txt
2248130583 drwxr-xr-x 2 murray.saul users 6 Jan 31 07:26 mydir
```
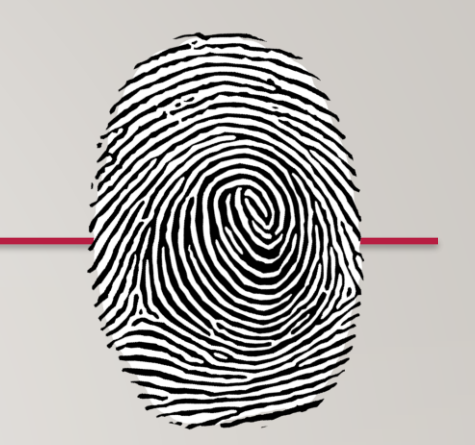

#### **Hard Links**

A **Hard Link** is a **reference** to the **same index** on a file system. It does this by creating a file that **shares the same i-node number**  with the other file.

An **advantage** of using hard links is that if one hard link remains (even if original file has been removed), **the data in that hard-linked file is NOT lost**. Also, any change to either file will be reflected in any hardlinked file which is useful for **backups**.

**Limitations** of hard links are that **they take-up extra space**, you **cannot hard link directories**. Also, you **cannot hard link files from other Unix/Linux servers** (since the i-node number is unique to that filesystem).

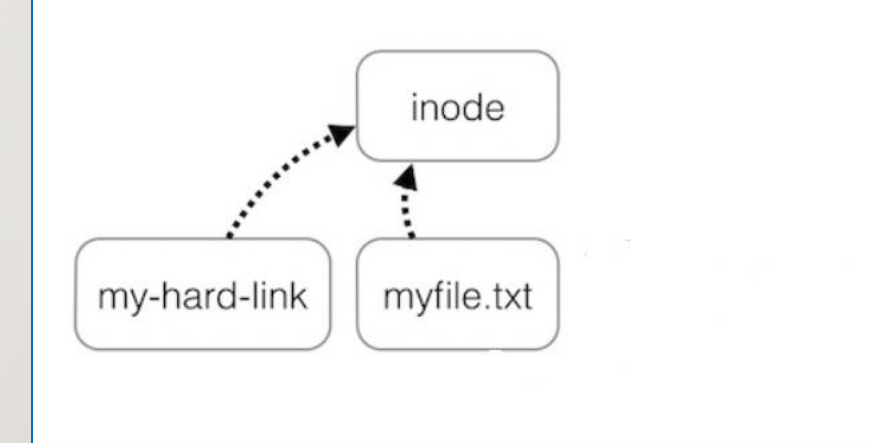

#### **Hard Links**

*Examples:*

**touch myfile.txt ln myfile.txt myfile1.hard.lnk ln myfile.txt myfile2.hard.lnk ln myfile.txt ~/backups/myfile.hard.lnk ls –li myfile\***

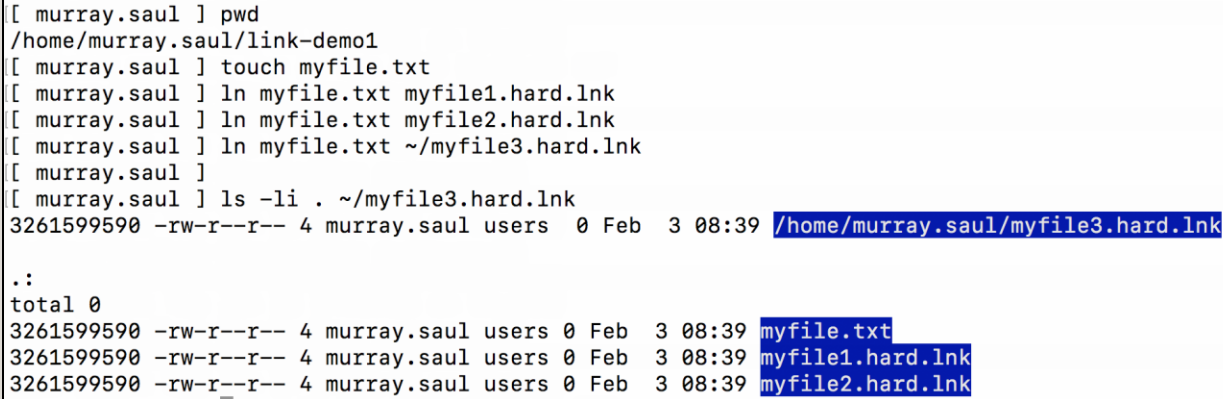

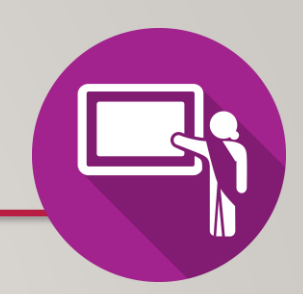

#### **Instructor Demonstration**

Your instructor will now demonstrate how to create **Hard Links**.

# **Symbolic Links**

A **Symbolic Link** is an **indirect pointer** to a file and is also known as a **soft link** or **symlink**. The symbolic link file contains the **pathname to** to the original file.

An **advantage** of using symbolic links is they act as **shortcuts** to other files (in fact, the symbolic linked file only contains the pathname to the original file). Also, you can create symbolic links on **different** Unix/Linux servers, and that you can create symbolic links for **directories**.

A **limitation** of using symbolic links is that they are **NOT good for backup purposes** since a symbolic link can point to a **nonexistent** file (referred to as a "**broken link**").

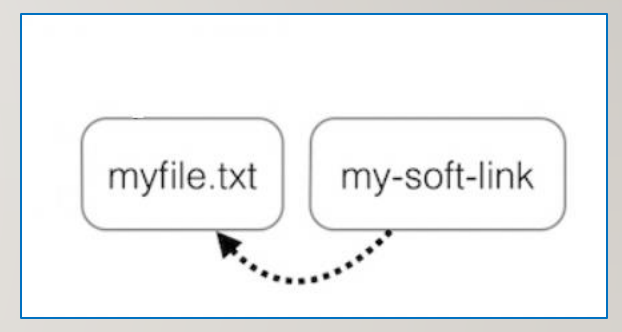

### **Hard Links vs Symbolic Links**

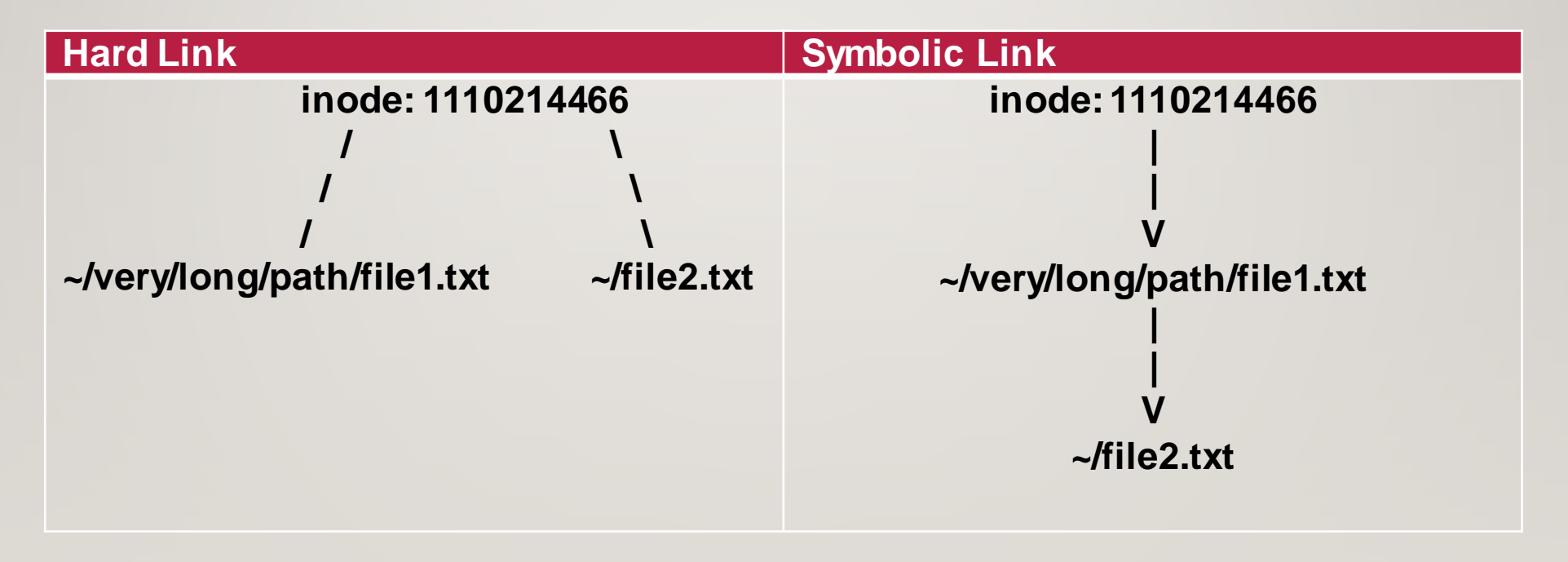

## **Symbolic Links**

*Examples:*

**touch otherfile.txt ln -s otherfile.txt otherfile1.sym.lnk ln -s otherfile.txt otherfile2.sym.lnk ln -s otherfile.txt ~/backups/otherfile.sym.lnk ls –li otherfile\***

```
[[ murray.saul ] pwd
/home/murray.saul/link-demo2
[[ murray.saul ] touch otherfile.txt
[[ murray.saul ] ln -s otherfile.txt otherfile1.sym.lnk
[[ murray.saul ] ln -s otherfile.txt otherfile2.sym.lnk
[[ murray.saul ] ln -s ~murray.saul murray
[[ murray.saul ] ls -li
total 0
3267712746 lrwxrwxrwx 1 murray.saul users 17 Feb 3 09:08 murray -> /home/murray.saul
3267712744 -rw-r--r-- 1 murray.saul users  0 Feb  3 09:08 otherfile.txt
3267712742 lrwxrwxrwx 1 murray.saul users 13 Feb 3 09:08 otherfile1.sym.lnk -> otherfile.txt
3267712745 lrwxrwxrwx 1 murray.saul users 13 Feb 3 09:08 otherfile2.sym.lnk -> otherfile.txt
```
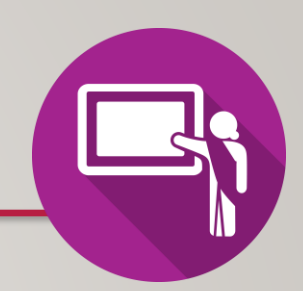

#### **Instructor Demonstration**

Your instructor will now demonstrate how to create **Symbolic (Soft) links**.

#### **Getting Practice**

To get practice to help perform **Assignment #2**, perform **Week 8 Tutorial:**

- [INVESTIGATION 1: LINKING FILES](https://wiki.cdot.senecacollege.ca/wiki/Tutorial8:_Links_/_Process_Management)
- [LINUX PRACTICE QUESTIONS](https://wiki.cdot.senecacollege.ca/wiki/Tutorial8:_Links_/_Process_Management) (Questions **1 – 2**)

#### **Perform Assignment 2**

• **Section 4:** Linking Files and Directories